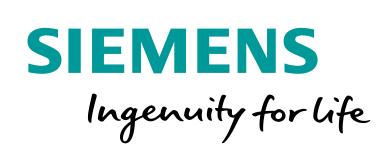

Industry Online Support

P.

**NEWS** 

 $\overline{\mathbf{z}}$ 

# TIA Add-Ins Getting Started - **Startdrive**

TIA Portal as of V16 / SINAMICS Startdrive as of V16

**<https://support.industry.siemens.com/cs/ww/en/view/109779415>**

Siemens Industry **Online** Support

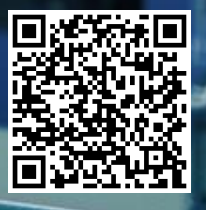

## **Legal information**

#### **Using the application examples**

The application examples illustrate the solution of automation tasks with the interaction of several components in the form of text, graphics and/or software blocks. The application examples are a free-of-charge service provided by Siemens AG and/or a subsidiary company of Siemens AG ("Siemens"). They are non-binding and do not claim to be complete and functional with regard to configuration and equipment. The application examples do not represent customer-specific solutions, but are designed to provide help for typical jobs. You are responsible for the proper and safe operation of products in compliance with the applicable regulations. You must check the function of the respective application example and adapt it specifically to your system. Siemens grants you the non-exclusive, non-sub-licensable and non-transferable right of use of the application examples by professionally trained personnel. Any change to the application examples is made at your own risk. Transfer to third parties or duplication of the application examples or extracts thereof is only permitted in combination with your own products. The application examples do not necessarily undergo the usual tests and quality checks of a paid product, may contain functional and performance defects and may be subject to errors. You are responsible for ensuring that the application examples are used in such a way that any malfunctions do not lead to property damage or personal injury.

#### **Disclaimer of liability**

Siemens excludes any liability, irrespective of the legal ground, in particular for the usability, availability, completeness and freedom from defects of the application examples, as well as associated notes, configuration data and performance data and any damage caused by these. This shall not apply in cases of mandatory liability, for example under the German Product Liability Act, or in cases of intent, gross negligence or culpable death, injury or health impairment, non-compliance with a guarantee, fraudulent non-disclosure of a defect or culpable breach of material contractual obligations. The claims for compensation for the breach of essential contractual obligations are, however, limited to the foreseeable damage typical for the type of contract, except in the event of intent or gross negligence or death or injury or health impairment. The above provisions do not entail a change in the burden of proof to your disadvantage. You release Siemens from any existing or pending claims of third parties in this context, unless Siemens has mandatory liability.

By using the application examples, you acknowledge that Siemens cannot be made liable for any claims beyond the liability clause described.

#### **Additional notes**

Siemens reserves the right to make changes to these application examples at any time without prior notice. If there are any discrepancies between the recommendations provided in these application examples and other Siemens publications – e.g. catalogs – the contents of the other documents have priority.

In addition to this, the Siemens terms of use apply [\(https://support.industry.siemens.com\)](https://support.industry.siemens.com/).

#### **Security information**

Siemens provides products and solutions with industrial security functions that support the secure operation of plants, systems, machines and networks.

In order to protect plants, systems, machines and networks against cyber threats, it is necessary to implement – and continuously maintain – a holistic, state-of-the-art industrial security concept. Siemens products and solutions represent only one component of such a concept.

Customers are solely responsible for preventing unauthorized access to their plants, systems, machines and networks. Systems, machines and components should only be connected to the enterprise network or the internet if and to the extent necessary, and with appropriate security measures (e.g. use of firewalls and network segmentation) in place.

Additionally, Siemens recommendations relating to appropriate security measures should be taken into account. For additional information on industrial security, please visit: [https://www.siemens.com/industrialsecurity.](https://www.siemens.com/industrialsecurity)

Siemens' products and solutions undergo continuous development to make them more secure. Siemens expressly recommends that updates are carried out as soon as they become available – and that only the current product version is ever used. The use of product versions that are obsolete or no longer supported may increase the risk of cyber threats.

To stay informed about product updates, subscribe to the Siemens Industrial Security RSS Feed under: [https://www.siemens.com/industrialsecurity.](https://www.siemens.com/industrialsecurity)

## **Table of contents**

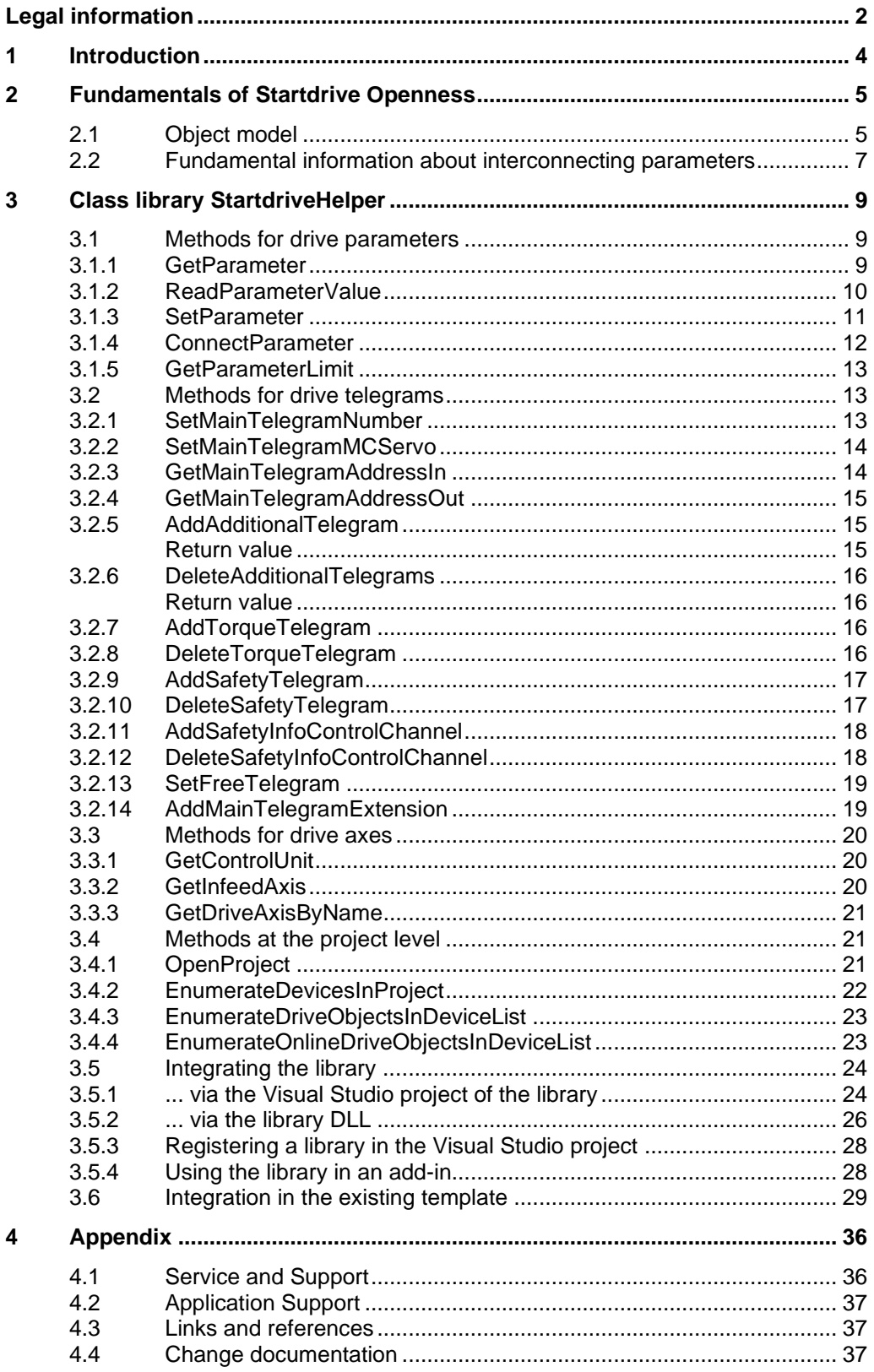

## **1 Introduction**

This document describes how the TIA Portal Openness API can be used in combination with Startdrive.

First the fundamentals of Startdrive Openness will be explained.

Based on the fundamentals, various preconfigured and tested methods that facilitate various functions on drive units are described:

- Read out parameters
- Change parameters
- Create BICO links
- Create and delete telegrams
- Search for specific drive axes
- Browse a TIA project for drive units

Emphasis was placed on the fact that these methods do not create exceptions in the code and provide a return value that provides basic information about success/errors.

All methods are made available in a class library, which can be integrated in your own Visual Studio projects.

A typical integration in one of the templates provided is described in detail and can be retraced step-by-step.

## **2 Fundamentals of Startdrive Openness**

Different Openness operations on drive units are subsequently described in the following. In Chapter Class library StartdriveHelper these operations along with additional diagnostics are provided as encapsulated methods that can be further used.

## **2.1 Object model**

#### **Offline**

The object model of Startdrive Openness is partially described, under the assumption that it is used to understand the described methods.

In the "StartdriveHelper" library, methods, which interact with objects of type "DriveObject", are mainly made available.

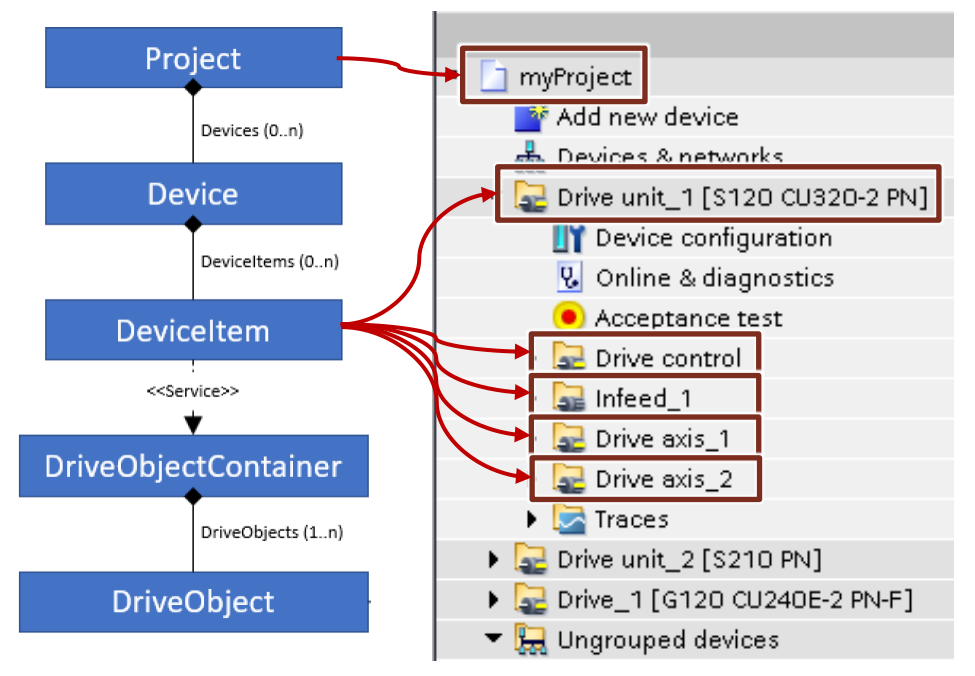

- The "DriveObjectContainer" service cannot be called on any object type "DeviceItem".
- For SINAMICS drives, only one object type "DriveObject" is in the "DriveObjectContainer"

Under the following conditions, the service "DriveObjectContainer" is available for SINAMICS drives and "DriveObject" can be accessed:

```
• S120/S210·
if (deviceItem.TypeIdentifier.ToString().Contains("System:Rack"))
{
  DriveObject selectedDriveObject = 
GetService<DriveObjectContainer>().DriveObjects[0];
}
   • G120:
if (deviceItem.Classification == DeviceItemClassifications.HM)
{
```

```
DriveObject selectedDriveObject = 
deviceItems.GetService<DriveObjectContainer>().DriveObjects[0];
}
```
As a multi-axis system, the SINAMICS S120 contains more than one "DriveObject". These objects can be differentiated either by parameter checks (e.g. p107) or by checking the name of the DeviceItem.

#### **Online**

**Note** 

The object model for online access to a drive unit differs slightly from the offline object model:

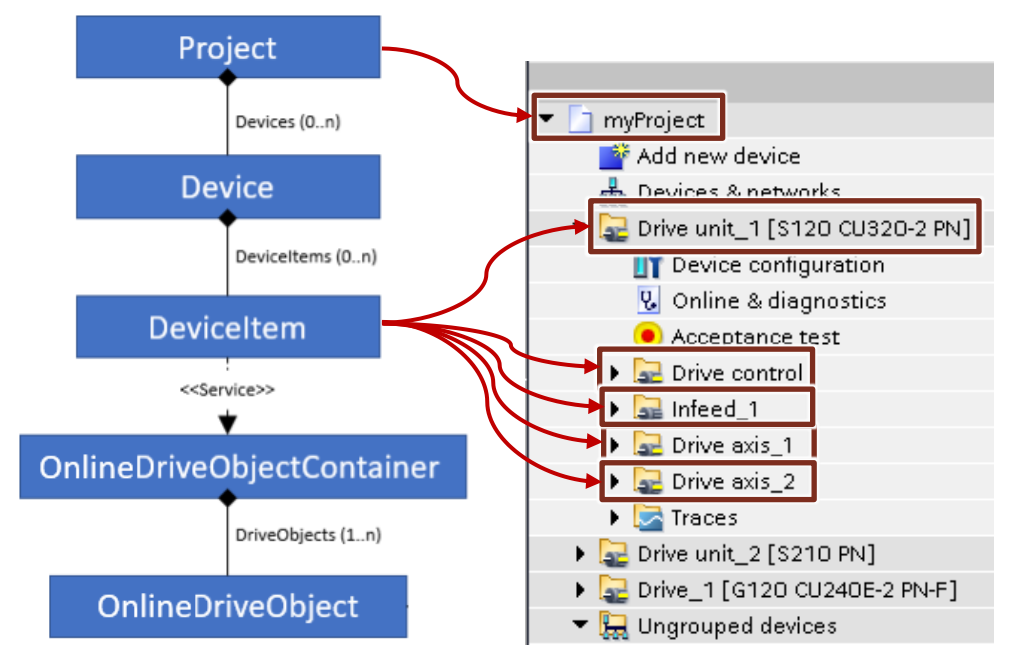

- On object type "DeviceItem", the service "OnlineDriveObjectContainer" is called for the online access.
- The "OnlineDriveObject" for parameter access can be found in "OnlineDriveObjectContainer"

If a parameter is changed online, the offline value of a parameter does not change automatically. The value is only applied after an **upload**.

Similarly, the online value of a parameter does not change automatically when the offline value is changed. The value is only applied after a **download**.

The methods of library "StartdriveHelper" function both offline and online.

## **2.2 Fundamental information about interconnecting parameters**

Parameters in SINAMICS have different structures. A parameter has to be addressed differently via TIA Portal Openness, depending on the specific structure. The parameters are accessed via TIA Portal Openness using a "DriveParameterComposition". In this section, this "DriveParameterComposition" is called "selectedDriveParameters".

Starting from an object "SelectedDriveObject" of type "DriveObject" or "OnlineDriveObject", DriveParameterComposition is accessed as follows:

```
DriveParameterComposition selectedDriveParameters = 
selectedDriveObject. Parameters;
```
Parameters are interconnected as follows:

Parameter without index, e.g. p2000

p2000

The parameter is written as follows, example: P2000 = 3500

selectedDriveParameters.Find(2000,  $-1$ ).Value = "3500";

Parameter with index, e.g. p840[0]

p840[0]

```
The parameter is written as follows, example: p840[0] = 0
```
selectedDriveParameters.Find(840,  $\overline{0}$ ).Value = "0";

Parameter without index, but with bit array, e.g. r2139

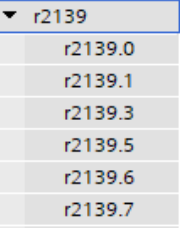

The parameter is found as follows, e.g.: Variable  $ack = r2139.3$ 

var ack = selectedDriveParameters.Find(2139,  $-1$ ).Bits[2];

or

```
var ack = selectedDriveParameters.Find(2139, -1). Bits. Find ("r2139.3");
```
Note Note regarding parameters with bit array

NOTICE: The bit array always starts at 0, and is incremented by +1 for each entry! Many bit parameters do not have contiguously ascending bit numbers! r2139 is an example of this, with r2139.0, r2139.1, r2139.3, …

As can be identified, r2139.2 does not exist! As a consequence, for the example listed above, r2139.3 is addressed using selectedDriveParameters. Find (2139, -1). Bits $[2]$ ;.

Parameter with index and with bit array, e.g. p411[0].0/ p411[0].1/...

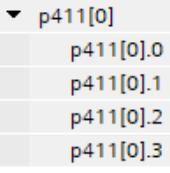

The parameter is found as follows, example:  $p411[0]$ .0 = 1

selectedDriveParameters.Find(411,  $\overline{0}$ ).Bits $[0]$ .Value = "1";

#### **Changing adjustable parameters**

Values can be assigned to adjustable parameters. Adjustable parameter p2000 is an example, which represents the reference speed in revolutions per minute. In this case the Openness code is:

selectedDriveParameters.Find(2000, -1).Value = "3500";

Additional examples of other parameter structures are:

```
selectedDriveParameters.Find(2900, 0).Value = "5.0";
selectedDriveParameters.Find(212, -1).Bits[0].Value = "1";
selectedDriveParameters.Find(410, 0).Bits[0].Value = "1";
```
#### **Changing a BICO interconnection (source and sink on the same drive axis)**

BICO parameters always comprise a source and a sink, i.e. it is possible to interconnect one parameter with another parameter. p840[0] ON/OFF (OFF1) is an example of this. The following example shows how you can set  $p840[0] = r2090.0$ .

```
selectedDriveParameters.Find(840, 0).Value =
selectedDriveParameters.Find(2090, -1).Bits[0];
```
As both parameters are on the same drive axis, source and sink can be addressed via the same DriveParameterComposition.

#### **Changing a BICO interconnection (source and sink on different drive axes)**

BICO parameters always comprise a source and a sink, i.e. it is possible to interconnect one parameter with another parameter. p840[0] ON/OFF (OFF1) is an example of this. The following examples show you how you can set p840[0] = closed-loop drive control: r722.0.

To start, DriveParameterComposition myControlUnitParameter of the closed-loop drive control (Control Unit) must be found to interconnect the parameter.

```
selectedDriveParameters.Find(840, 0).Value = 
myControlUnitParameter.Find(722, -1).Bits[0];
```
As the parameters are on different drive objects, they must be addressed with the associated DriveParameterComposition.

## **3.1 Methods for drive parameters**

#### **3.1.1 GetParameter**

#### **Function**

Searches in a drive object for the specified parameter, represented by parameter number (and index, if available) or a representation as string.

If the parameter has been found in the drive object, the method returns the "DriveParameter" object of the parameter for further use.

#### **Code**

Method GetParameter is overloaded multiple times, some examples (not complete):

```
DriveParameter GetParameter(DriveObject actDriveObject, int
parameter, int index)
DriveParameter GetParameter(DriveObject actDriveObject, int
parameter)
DriveParameter GetParameter(DriveObject actDriveObject, string
parameter)
DriveParameter GetParameter(OnlineDriveObject actDriveObject, string
parameter)
```
#### **Parameter**

- actDriveObject: Drive object on which a search is made for the specified parameter
- (int) parameter: Number of the specified parameter
- Index: Index of the specified parameter
- (string) parameter: Parameter as string, e.g.: "2000", "840[0]", "2032.0". A leading "r" or "p" can be omitted

#### **Return value**

- DriveParameter: The parameter was found and is returned
- "zero": No parameter was found

```
DriveParameter myParameter = GetParameter(selectedDriveAxis, 2000);
DriveParameter myParameter = GetParameter(selectedDriveAxis, 840, 
0);
DriveParameter myParameter = GetParameter(selectedDriveAxis, 
"2000");
DriveParameter myParameter = GetParameter(selectedDriveAxis, 
"p2000");
DriveParameter myParameter = GetParameter(selectedDriveAxis, 
"840[0]");
DriveParameter myParameter = GetParameter(selectedDriveAxis, 
"2032.0");
```
#### **Private methods**

DriveParameter GetParameterByString(DriveObject actDriveObject, string parameter)

Method GetParameterByString is called by some of the overloads of method **GetParameter** 

Parameter "parameter" expects a string that starts with either a "p" or an "r".

### **3.1.2 ReadParameterValue**

#### **Function**

Searches in a drive object for the specified parameter, represented by parameter number (and index, if available) or a representation as string. If the parameter has been found in the drive object, the method returns the value of

the parameter as String.

#### **Code**

Method ReadParameterValue is overloaded multiple times, some examples (not complete):

```
string ReadParameterValue(DriveObject actDriveObject, int parameter, 
int index)
string ReadParameterValue(DriveObject actDriveObject, int parameter)
string ReadParameterValue(DriveObject actDriveObject, string
parameter)
string ReadParameterValue(OnlineDriveObject actDriveObject, string
parameter)
```
#### **Parameter**

- actDriveObject: Drive object on which a search is made for the specified parameter
- (int) parameter: Number of the specified parameter
- Index: Index of the specified parameter
- (string) parameter: Parameter as string, e.g.: "2000", "840[0]", "2032.0". A leading "r" or "p" can be omitted

#### **Return value**

- The parameter value is formatted as string
- "zero": No parameter was found

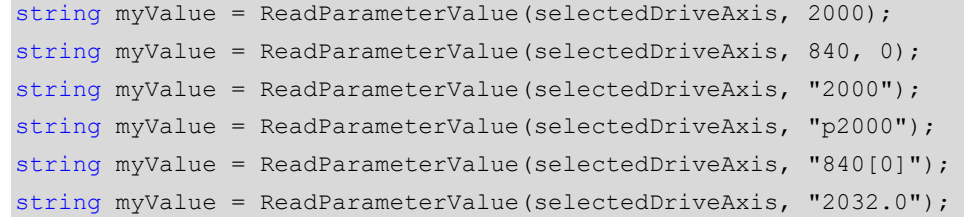

#### **3.1.3 SetParameter**

#### **Function**

Searches in a drive object for the specified parameter and sets this to the required value, formatted as integer, double or string.

After writing, the parameter is read back and compared with the required value. The method returns "true" if the parameter is set to the required value.

#### **Code**

Method SetParameter is overloaded multiple times, some examples (not complete):

```
bool SetParameter(DriveObject actDriveObject, int parameter, int
index, int value)
bool SetParameter(DriveObject actDriveObject, string parameter, int
value)
bool SetParameter(DriveObject actDriveObject, int parameter, int
index, double value)
bool SetParameter(DriveObject actDriveObject, int parameter, double
value)
bool SetParameter(DriveObject actDriveObject, int parameter, string
value)
bool SetParameter(DriveObject actDriveObject, string parameter, 
string value)
bool SetParameter(OnlineDriveObject actDriveObject, string
parameter, string value)
```
#### **Parameter**

- actDriveObject: Drive object on which a search is made for the specified parameter
- (int) parameter: Number of the specified parameter
- Index: Index of the specified parameter
- (string) parameter: Parameter as string, e.g.: "2000", "840[0]", "2032.0". A leading "r" or "p" can be omitted
- (int) value: Value formatted as integer to which the parameter is to be set
- (double) value: Value formatted as double to which the parameter is to be set
- (string) value: Value formatted as a string to which the parameter is to be set

#### **Return value**

- "true": The parameter has been set to the required value
- "false": The parameter has not been set to the required value

```
SetParameter (selectedDriveAxis, 2000, 1500);
SetParameter (selectedDriveAxis, 2000, 123.45);
SetParameter (selectedDriveAxis, 2000, "500");
See Chapter GetParameter and ReadParameterValue for the various options of
```

```
accessing parameters.
```
### **3.1.4 ConnectParameter**

#### **Function**

Interconnects two BICO parameters (represented as string) with one another.

The signal sink is formed using parameters "actDriveObject" and "parameter".

Signal source is formed using parameters "actDriveObject" and "setToParameter" (source to the same DriveObject) or using parameters "connectedDriveObject" and "setToParameter" (source to another DriveObject).

The method returns "true" if the parameters have been successfully interconnected.

#### **Code**

#### The ConnectParameter method is overloaded.

```
bool ConnectParameter(DriveObject actDriveObject, string parameter, 
string setToParameter)
```
bool ConnectParameter(DriveObject actDriveObject, string parameter, DriveObject connectedDriveObject, string setToParameter)

```
bool ConnectParameter(OnlineDriveObject actDriveObject, string
parameter, OnlineDriveObject connectedDriveObject, string
setToParameter)
```
#### **Parameter**

- actDriveObject: Drive object of the signal sink (and source if the sink and source are located on the same drive object)
- parameters: Parameter as string, e.g.: "2000", "840[0]", "2032.0". A leading "r" or "p" can be omitted. This parameter is used as a signal sink of the BICO interconnection
- connectedDriveObject: Drive object of the signal source if the sink and the source are located on different drive objects
- setToParameter: Parameter as string, e.g.: "2000", "840[0]", "2032.0". A leading "r" or "p" can be omitted. This parameter is used as signal source of the BICO interconnection

#### **Return value**

- "true": The specified parameters have been interconnected
- "false": The specified parameters were not interconnected.

```
ConnectParameter(selectedDriveAxis, "840[0]", "2090.0");
ConnectParameter(selectedDriveAxis, "840[0]", selectedControlUnit, 
"722.0");
```
#### **3.1.5 GetParameterLimit**

#### **Function**

Searches in a drive object for the given parameter, represented using a string. If the parameter has been found in the drive object, the method returns the upper or lower parameter limit as a string.

#### **Code**

```
string GetParameterLimit(DriveObject actDriveObject, string
parameter, bool selectLimit)
string GetParameterLimit(OnlineDriveObject actDriveObject, string
parameter, bool selectLimit)
```
#### **Parameter**

- actDriveObject: Drive object on which a search is made for the specified parameter
- parameters: Parameter as string, e.g.: "2000", "840[0]", "2032.0". A leading "r" or "p" can be omitted
- selectLimit
	- "true": Upper parameter limit
	- "false": Lower parameter limit

#### **Return value**

- string: The parameter limit is returned
- "zero": No parameter limit found

#### **Code example**

```
string myLimit = GetParameterLimit(selectedDriveAxis, "2000", 
false);
```
## **3.2 Methods for drive telegrams**

Drive telegrams can only be changed in the offline mode.

**Note** If an attempt is made to change drive telegrams in the online mode, the called methods return "false". "false" is also returned if the telegram is not supported by the drive object.

### **3.2.1 SetMainTelegramNumber**

#### **Function**

Defines the main telegram on the specified axis (e.g. 1, 3, 5, 105, ...). The method returns "true" if the telegram has been successfully defined.

#### **Code**

bool SetMainTelegramNumber(DriveObject actDriveObject, int telegramNumber)

#### **Parameter**

- actDriveObject: Axis on which the main telegram is adapted
- telegramNumber: Number of the telegram

#### **Return value**

- "true": The telegram was successfully defined
- "false": The telegram was not set.

#### **Code example**

SetMainTelegramNumber(selectedDriveAxis, 105);

#### **3.2.2 SetMainTelegramMCServo**

#### **Function**

Specifies the process image of the main telegram on the specified axis on "MC Servo". OB "MC Servo" must be present on the PLC.

The method returns "true" if OB "MC Servo" was successfully interconnected.

#### **Code**

bool SetMainTelegramMCServo(DriveObject actDriveObject)

#### **Parameter**

• actDriveObject: Axis on which the main telegram is interconnected with "MC Servo"

#### **Return value**

- "true": "MC Servo" was defined successfully
- "false": "MC Servo" was not set.

#### **Code example**

SetMainTelegramMCServo(selectedDriveAxis);

### **3.2.3 GetMainTelegramAddressIn**

#### **Function**

Returns the start address (receive direction) of the main telegram of the specified axis.

The method returns "-1" if the start address could not be read out.

#### **Code**

int GetMainTelegramAddressIn(DriveObject actDriveObject)

#### **Parameter**

• actDriveObject: Axis on which the start address of the main telegram is read

#### **Return value**

- Start address of the main telegram (receive direction)
- -1, if the start address could not be read out

#### **Code example**

int myAddressIn = GetMainTelegramAddressIn(selectedDriveAxis);

#### **3.2.4 GetMainTelegramAddressOut**

#### **Function**

Returns the start address (send direction) of the main telegram of the specified axis.

The method returns "-1" if the start address could not be read out.

#### **Code**

int GetMainTelegramAddressOut(DriveObject actDriveObject)

#### **Parameter**

• actDriveObject: Axis on which the start address of the main telegram is read

#### **Return value**

- Start address of the main telegram (send direction)
- -1, if the start address could not be read out

#### **Code example**

int myAddressOut = GetMainTelegramAddressOut(selectedDriveAxis);

#### **3.2.5 AddAdditionalTelegram**

#### **Function**

Specifies a free supplementary telegram with the specified send and receive length on the specified axis.

The method returns "true" if the free supplementary telegram has been successfully defined.

#### **Code**

bool AddAdditionalTelegram(DriveObject actDriveObject, int sendLength, int receiveLength)

#### **Parameter**

- actDriveObject: Axis on which the free supplementary telegram is added
- sendLength: Send length in words
- receiveLength: Receive length in words

#### **Return value**

- "true": Free supplementary telegram has been successfully added
- "false": Free supplementary telegram was not added

#### **Code example**

AddAdditionalTelegram(selectedDriveAxis, 10, 5);

#### **3.2.6 DeleteAdditionalTelegrams**

#### **Function**

Deletes the free supplementary telegram on the specified axis.

#### **Code**

bool DeleteAdditionalTelegrams(DriveObject actDriveObject)

#### **Parameter**

actDriveObject: Axis on which the free supplementary telegram is deleted

#### **Return value**

- "true": Free supplementary telegram has been successfully deleted
- "false": Free supplementary telegram was not deleted

#### **Code example**

DeleteAdditionalTelegrams(selectedDriveAxis);

#### **3.2.7 AddTorqueTelegram**

#### **Function**

Creates the torque supplementary telegram 750 on the specified axis. The method returns "true" if the supplementary telegram 750 has been successfully defined.

#### **Code**

bool AddTorqueTelegram(DriveObject actDriveObject)

#### **Parameter**

• actDriveObject: Axis on which the supplementary telegram 750 is added

#### **Return value**

- "true": Supplementary telegram 750 has been successfully added
- "false": Supplementary telegram 750 was not added

#### **Code example**

AddTorqueTelegram(selectedDriveAxis);

### **3.2.8 DeleteTorqueTelegram**

#### **Function**

Deletes the torque supplementary telegram 750 on the specified axis.

The method returns "true" if the supplementary telegram 750 has been successfully deleted.

#### **Code**

bool DeleteTorqueTelegram(DriveObject actDriveObject)

#### **Parameter**

• actDriveObject: Axis on which the supplementary telegram 750 is deleted

#### **Return value**

- "true": Supplementary telegram 750 has been successfully deleted
- "false": Supplementary telegram 750 was not deleted

#### **Code example**

DeleteTorqueTelegram(selectedDriveAxis);

### **3.2.9 AddSafetyTelegram**

#### **Function**

On the specified axis, creates a PROFIsafe telegram with the specified telegram number (e.g. 30, 31, 901, ...).

The method returns "true" if the PROFIsafe telegram has been set successfully.

#### **Code**

bool AddSafetyTelegram(DriveObject actDriveObject, int telegramNumber)

#### **Parameter**

- actDriveObject: Axis on which the PROFIsafe telegram is defined
- telegramNumber: Number of the PROFIsafe telegram

#### **Return value**

- "true": The PROFIsafe telegram has been defined successfully
- "false": The PROFIsafe telegram was not set.

#### **Code example**

```
AddSafetyTelegram(selectedDriveAxis, 30);
```
#### **3.2.10 DeleteSafetyTelegram**

#### **Function**

Deletes the PROFIsafe telegram on the specified axis. The method returns "true" if the PROFIsafe telegram has been successfully deleted.

#### **Code**

bool DeleteSafetyTelegram(DriveObject actDriveObject)

#### **Parameter**

• actDriveObject: Axis on which the PROFIsafe telegram is deleted

#### **Return value**

- "true": The PROFIsafe telegram has been successfully deleted.
- "false": The PROFIsafe telegram was not deleted.

#### **Code example**

DeleteSafetyTelegram(selectedDriveAxis);

### **3.2.11 AddSafetyInfoControlChannel**

#### **Function**

Creates on the specified axis the safety info/control channel with the specified telegram number (e.g. 700, 701).

The method returns "true" if the safety info/control channel has been successfully defined.

#### **Code**

bool AddSafetyInfoControlChannel(DriveObject actDriveObject, int telegramNumber)

#### **Parameter**

- actDriveObject: Axis on which the safety info/control channel is defined
- telegramNumber: Number of the safety info/control channel

#### **Return value**

- "true": The safety info/control channel has been defined successfully
- "false": The safety info/control channel is not set.

#### **Code example**

AddSafetyInfoControlChannel(selectedDriveAxis, 701);

#### **3.2.12 DeleteSafetyInfoControlChannel**

#### **Function**

Deletes the safety info/control channel on the specified axis. The method returns "true" if the safety info/control channel has been successfully deleted.

#### **Code**

bool DeleteSafetyInfoControlChannel(DriveObject actDriveObject)

#### **Parameter**

• actDriveObject: Axis on which the safety info/control channel is deleted

#### **Return value**

- "true": The safety info/control channel has been successfully deleted
- "false": The safety info/control channel is not deleted.

#### **Code example**

DeleteSafetyInfoControlChannel(selectedDriveAxis);

### **3.2.13 SetFreeTelegram**

#### **Function**

Changes the main telegram to a free telegram with specified send and receive length on the axis.

The method returns "true" if the telegram has been successfully defined.

#### **Code**

bool SetFreeTelegram(DriveObject actDriveObject, int sendLength, int receiveLength, bool keepAddr)

#### **Parameter**

- actDriveObject: Axis on which the main telegram is adapted
- sendLength: Send length in words
- receiveLength: Receive length in words
- keepAddr
	- "true": The start address of the main telegram is retained.
	- "false": The start address of the main telegram can change

#### **Return value**

- "true": The telegram has been successfully changed to a free telegram
- "false": The telegram was not changed

#### **Code example**

```
SetFreeTelegram(selectedDriveAxis, 10, 10, true);
```
### **3.2.14 AddMainTelegramExtension**

#### **Function**

Extends the main telegram by the specified send and receive length. The method returns "true" if the telegram has been successfully extended.

#### **Code**

```
bool AddMainTelegramExtension(DriveObject actDriveObject, int
sendExtension, int receiveExtension, bool keepAddr)
```
#### **Parameter**

- actDriveObject: Axis on which the main telegram is expanded
- sendExtension: Extension (send direction) in words
- receiveExtension: Extension (receive direction) in words
- keepAddr
	- "true": The start address of the telegram is retained.
	- "false": The start address of the telegram can change

#### **Return value**

- "true": The main telegram has been successfully extended
- "false": The main telegram was not extended

#### **Code example**

```
AddMainTelegramExtension(selectedDriveAxis, 2, 2, false);
```
## **3.3 Methods for drive axes**

#### **3.3.1 GetControlUnit**

#### **Function**

Searches for the Control Unit in a drive unit with CU 320-2 (e.g. S120). If the Control Unit was found in the drive unit, the method returns the "DriveObject" object of the Control Unit for further use.

#### **Code**

DriveObject GetControlUnit(DriveObject actDriveObject) OnlineDriveObject GetControlUnit(OnlineDriveObject actDriveObject)

#### **Parameter**

• actDriveObject: Axis of the drive unit, starting from which the Control Unit is searched for

#### **Return value**

- DriveObject: The Control Unit was found and is returned
- "zero": A Control Unit was not found

#### **Code example**

DriveObject myControlUnit = GetControlUnit(selectedDriveAxis);

#### **3.3.2 GetInfeedAxis**

#### **Function**

Searches for an infeed in a drive unit with CU 320-2 (e.g. S120).

If an infeed has been found in the drive unit, the method returns the "DriveObject" object of the infeed for further use.

#### **Code**

DriveObject GetInfeedAxis (DriveObject actDriveObject) OnlineDriveObject GetInfeedAxis(OnlineDriveObject actDriveObject)

#### **Parameter**

actDriveObject: Axis of the drive unit, starting from which the infeed is searched for

#### **Return value**

- DriveObject: The infeed was found and is returned
- zero: No infeed was found

#### **Code example**

DriveObject myInfeed = GetInfeedAxis(selectedDriveAxis);

#### **3.3.3 GetDriveAxisByName**

#### **Function**

Searches for an axis with the given name in an S120 drive unit.

If an axis with the specified name was found in the drive unit, the method returns the "DriveObject" object of this axis for further use.

#### **Code**

```
DriveObject GetDriveAxisByName(DriveObject actDriveObject, String 
nameOfS120Axis)
OnlineDriveObject GetDriveAxisByName(OnlineDriveObject 
actDriveObject, String nameOfS120Axis)
```
#### **Parameter**

- actDriveObject: Axis of the drive unit, starting from which the axis is searched for with the specified name
- nameOfS120Axis: Name of the axis for which a search is performed in the drive unit

#### **Return value**

- DriveObject: The axis with the name that was being searched for was found and is returned
- "zero": No axis was found with the specified name

#### **Code example**

```
DriveObject myDriveAxis = (selectedDriveAxis, "myDriveAxisName");
```
## **3.4 Methods at the project level**

#### **3.4.1 OpenProject**

#### **Function**

Opens a TIA project when the TIA Portal is open. The method returns "true" if the project was successfully opened.

#### **Code**

bool OpenProject(string filePath, TiaPortal tiaPortal)

#### **Parameter**

- filePath: Absolute path to the TIA project that is to be opened
- tiaPortal: Opened instance of the TIA portal

#### **Return value**

- "true": The TIA project was successfully opened
- "false": The TIA project was not opened

#### **Code example**

```
OpenProject(@"D:\myTiaProject.ap16", myTiaPortal);
```
#### **3.4.2 EnumerateDevicesInProject**

#### **Function**

Searches a TIA project for devices. The search criteria are defined in the private method EnumerateDevices. As default, all SINAMICS drives are found. Groups and nested groups are also searched.

The method returns a list with all the found "Device" objects.

#### **Code**

IList<Device> EnumerateDevicesInProject(Project project)

#### **Parameter**

• project: TIA project that is searched for devices, which are added to the returned list

#### **Return value**

• IList<Device>: List of objects of the type Device that were found in the project

#### **Code example**

```
List<Device> myDeviceList = EnumerateDevicesInProject(myProject) as
List<Device>;
```
#### **Private methods**

void EnumerateDevicesInGroups(IList<Device> deviceList, Project project)

The EnumerateDevicesInGroups method searches through all groups for devices.

void EnumerateDeviceUserGroup(IList<Device> deviceList, DeviceUserGroup deviceUserGroup)

The EnumerateDeviceUserGroup method recursively searches through all nested groups for devices.

void EnumerateDevices(IList<Device> deviceList, DeviceComposition deviceComposition)

The EnumerateDevices method inserts all devices that correspond to the criteria in the method to "deviceList" list. As default, all SINAMICS drives are considered.

### **3.4.3 EnumerateDriveObjectsInDeviceList**

#### **Function**

Searches a list of devices for drive objects.

The method returns a list with all the "DriveObject" objects found.

#### **Code**

IList<DriveObject> EnumerateDriveObjectsInDeviceList(IList<Device> deviceList)

#### **Parameter**

• deviceList: List of devices searched for objects of type DriveObject.

#### **Return value**

IList<DriveObject>: List of objects of type DriveObject that were found in the DeviceList

#### **Code example**

```
List<DriveObject> myDriveObjectList = 
EnumerateDriveObjectsInDeviceList(myDevices) as List<DriveObject>;
```
#### **Private methods**

void EnumerateDriveObjectsInDevice(IList<DriveObject> driveObjectList, Device device)

The EnumerateDriveObjectsInDevice method searches the transferred device and adds all DriveObjects that match the criteria in the method to the "DriveObjectList" list. As default, all SINAMICS drive objects are considered.

#### **3.4.4 EnumerateOnlineDriveObjectsInDeviceList**

#### **Function**

Searches a list of devices for drive objects.

The method returns a list with all the objects "OnlineDriveObjekt" that were found.

#### **Code**

IList<OnlineDriveObject> EnumerateOnlineDriveObjectsInDeviceList(IList<Device> deviceList)

#### **Parameter**

• deviceList: List of devices searched for objects of type OnlineDriveObject.

#### **Return value**

• IList<OnlineDriveObject>: List of objects of type OnlineDriveObject that were found in the DeviceList

#### **Code example**

```
List<OnlineDriveObject> myDriveObjectList = 
EnumerateOnlineDriveObjectsInDeviceList(myDevices) as
List<OnlineDriveObject>;
```
#### **Private methods**

```
void EnumerateOnlineDriveObjectsInDevice(IList<OnlineDriveObject> 
driveObjectList, Device device)
```
The EnumerateOnlineDriveObjectsInDevice method searches the transferred device and adds all OnlineDriveObjects that match the criteria in the method to the "DriveObjectList" list. As default, all SINAMICS drive objects are considered.

## **3.5 Integrating the library ...**

### **3.5.1 ... via the Visual Studio project of the library**

Table 3-1: Integrating the library via the library project

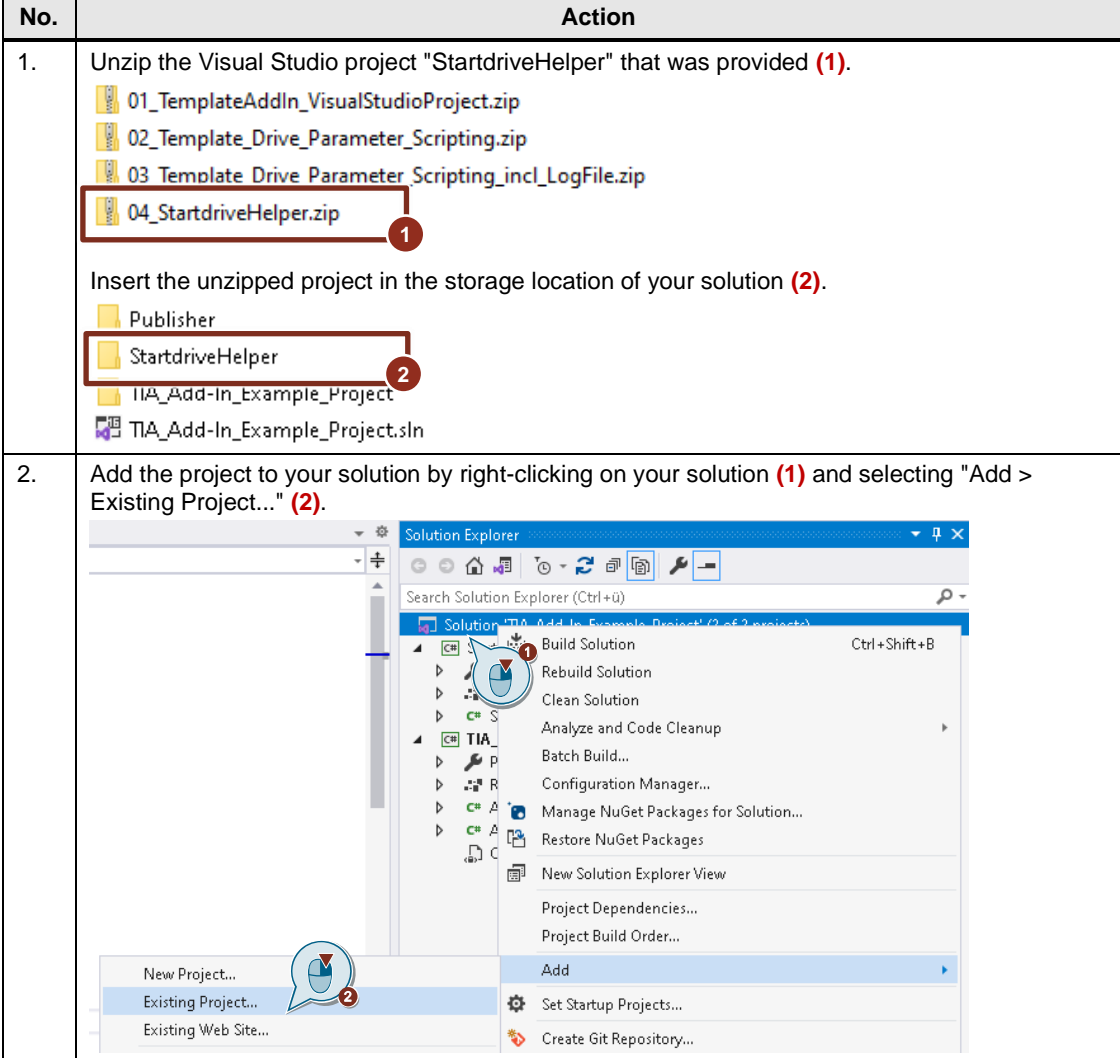

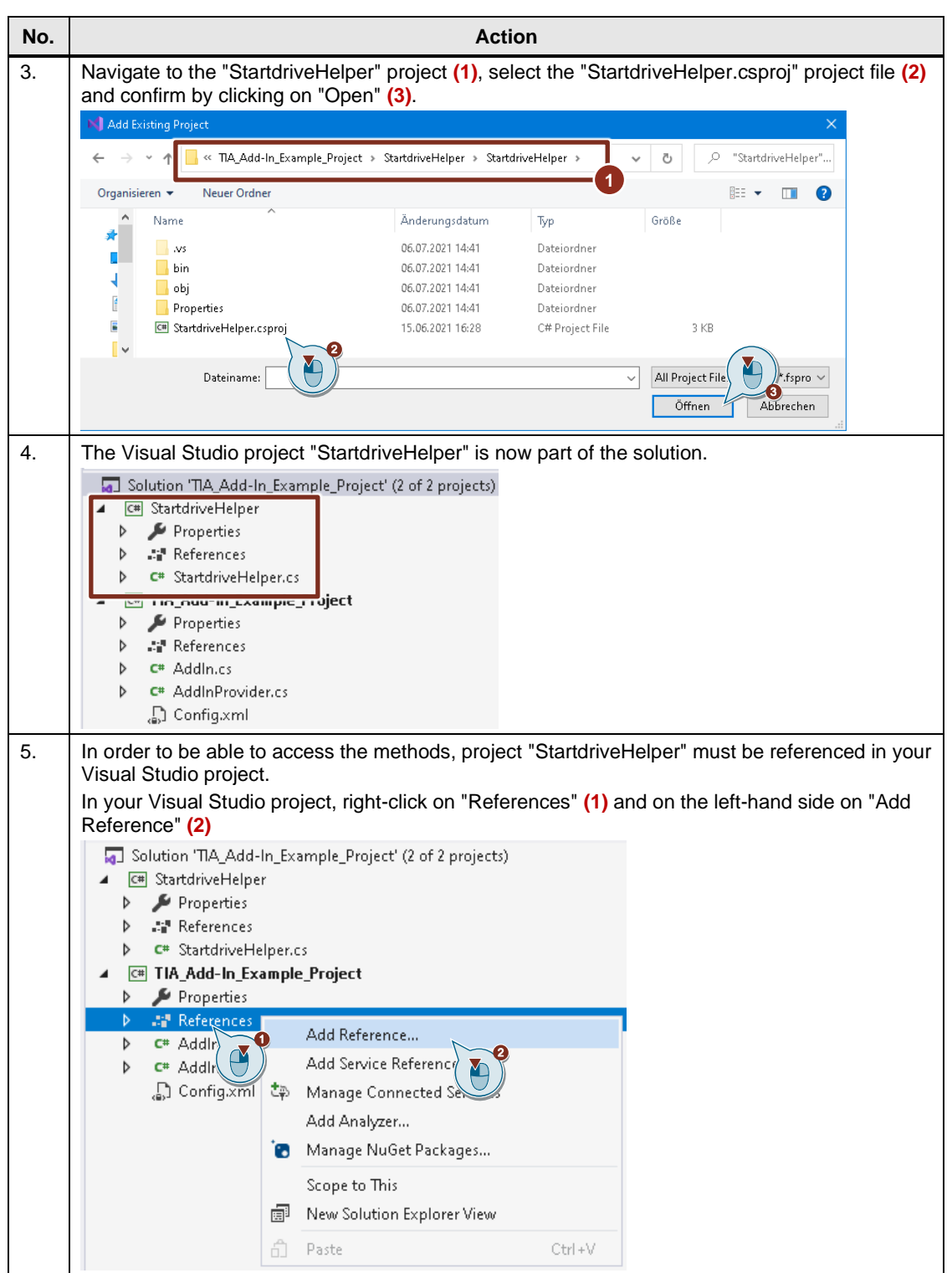

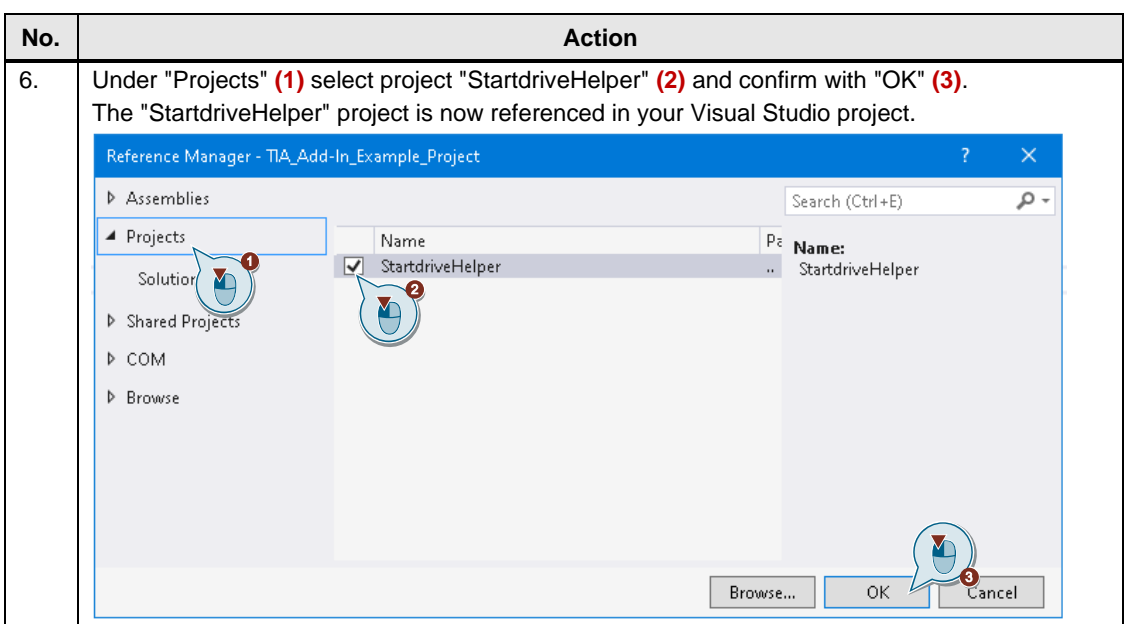

## **3.5.2 ... via the library DLL**

Table 3-2: Integrating the library via the library DLL

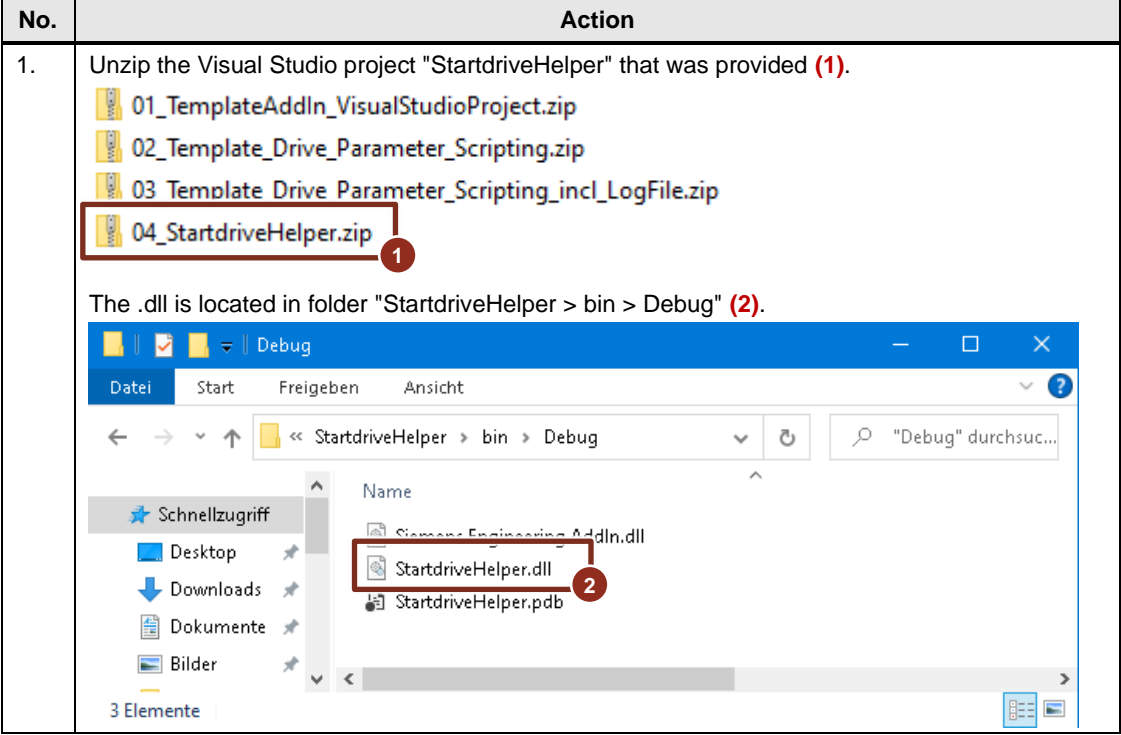

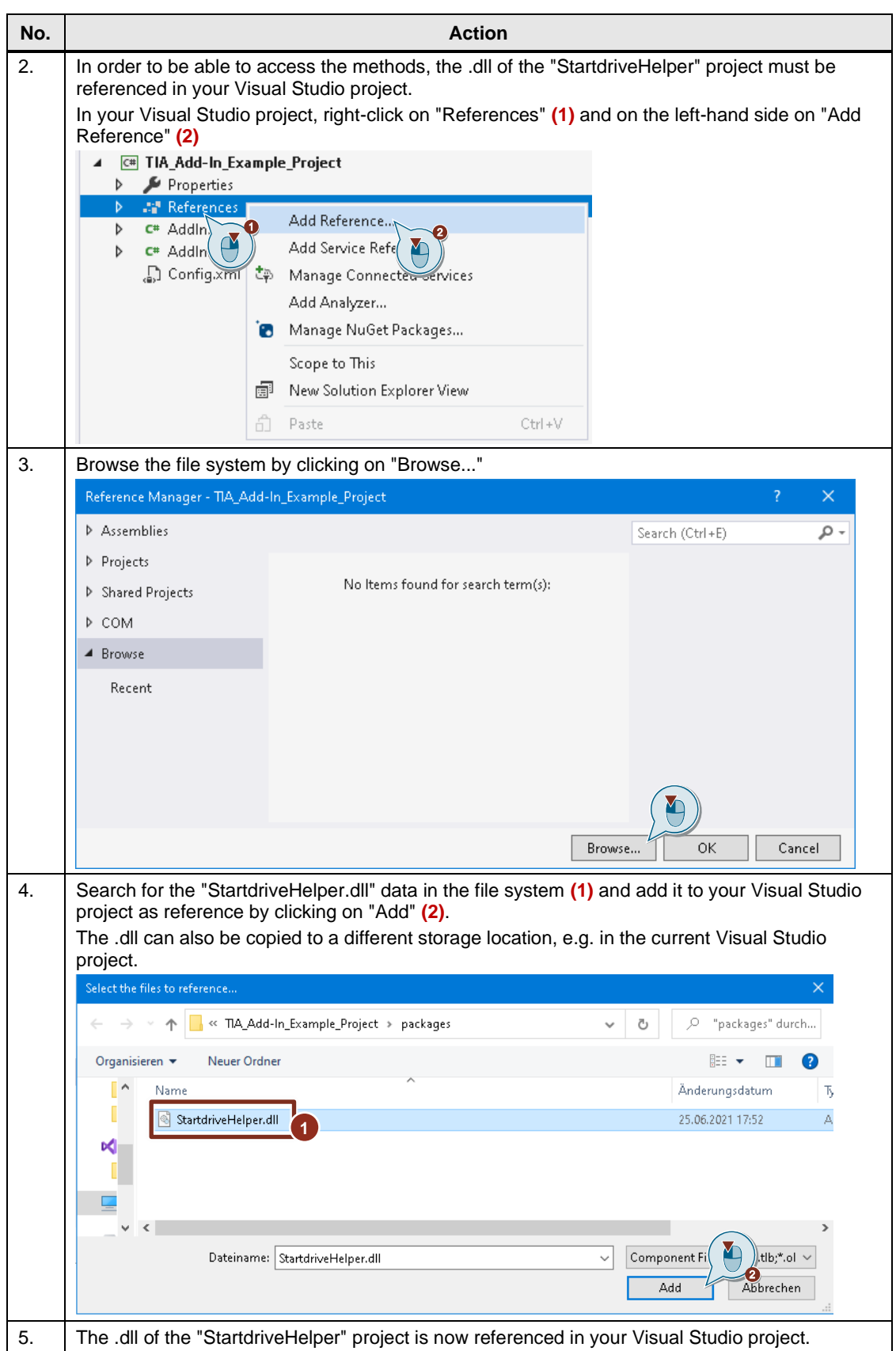

## **3.5.3 Registering a library in the Visual Studio project**

Table 3-3: Registering a library in the Visual Studio project

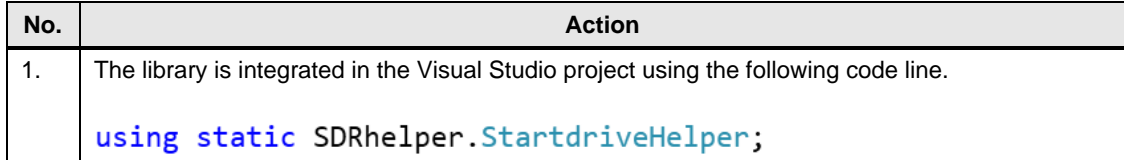

### **3.5.4 Using the library in an add-in**

Table 3-4: Using the library in an add-in

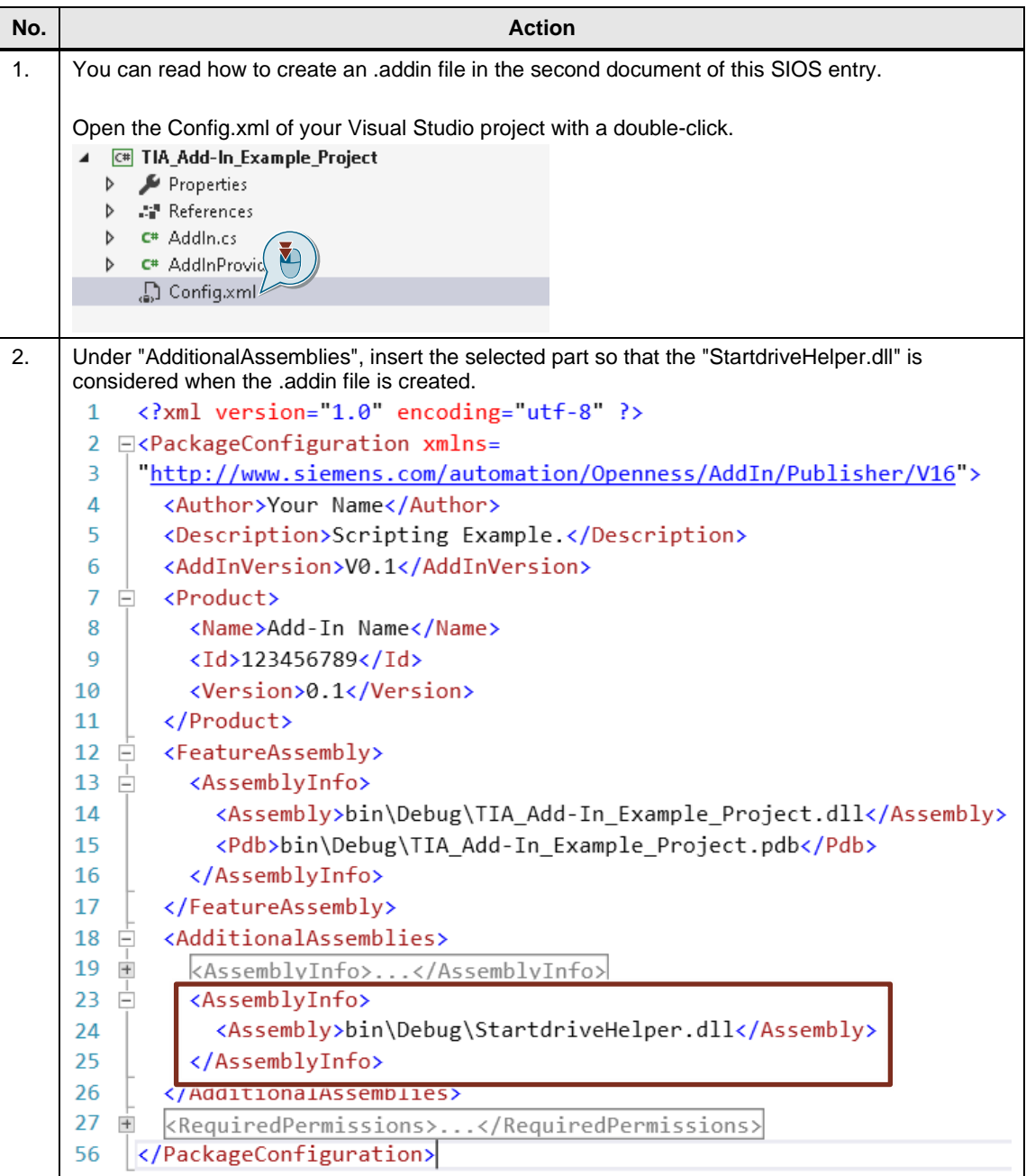

## **3.6 Integration in the existing template**

The starting point for this chapter is Visual Studio project "02\_Template\_Drive\_Parameter\_Scripting". To do this, the Visual Studio project provided must be unzipped.

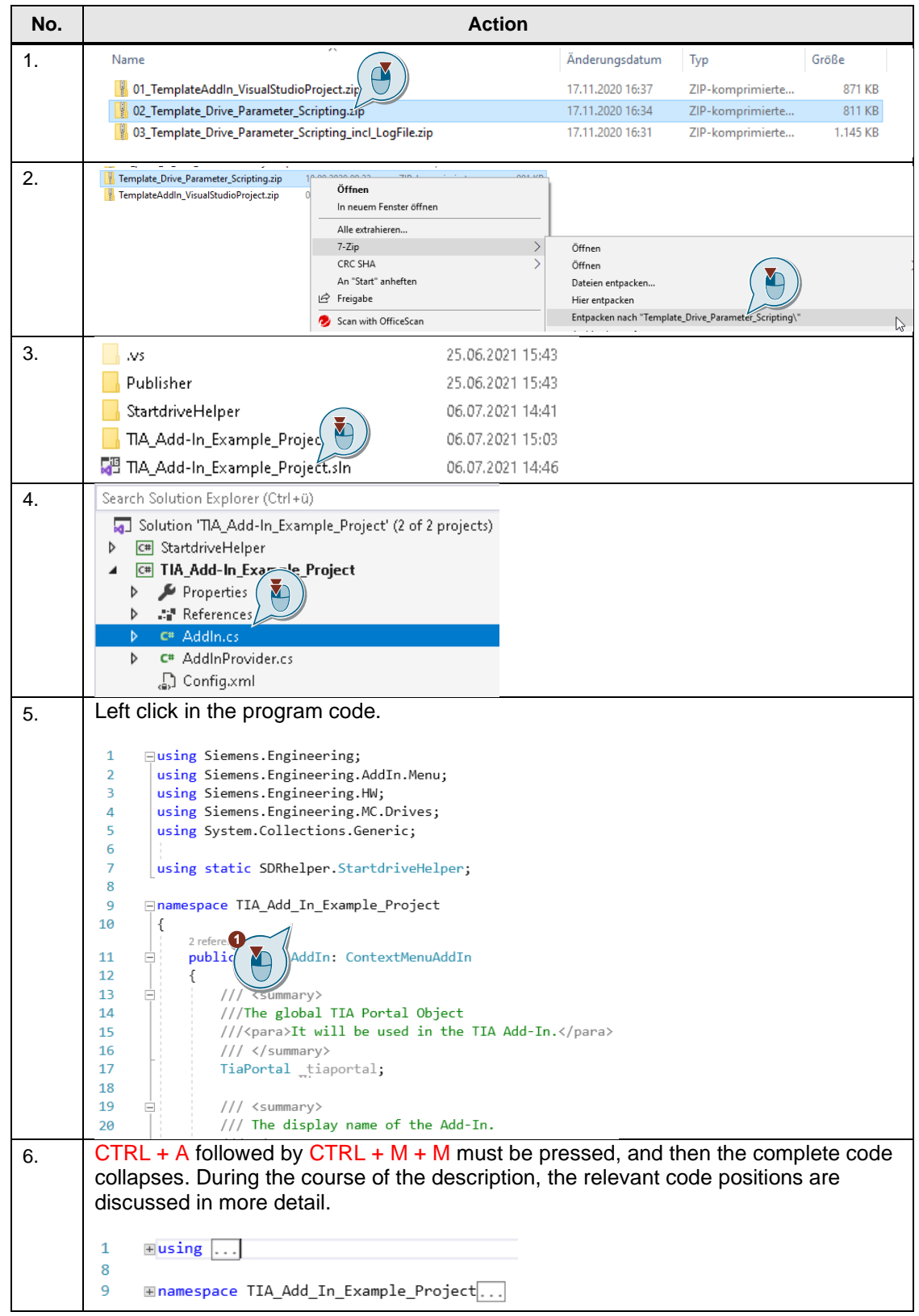

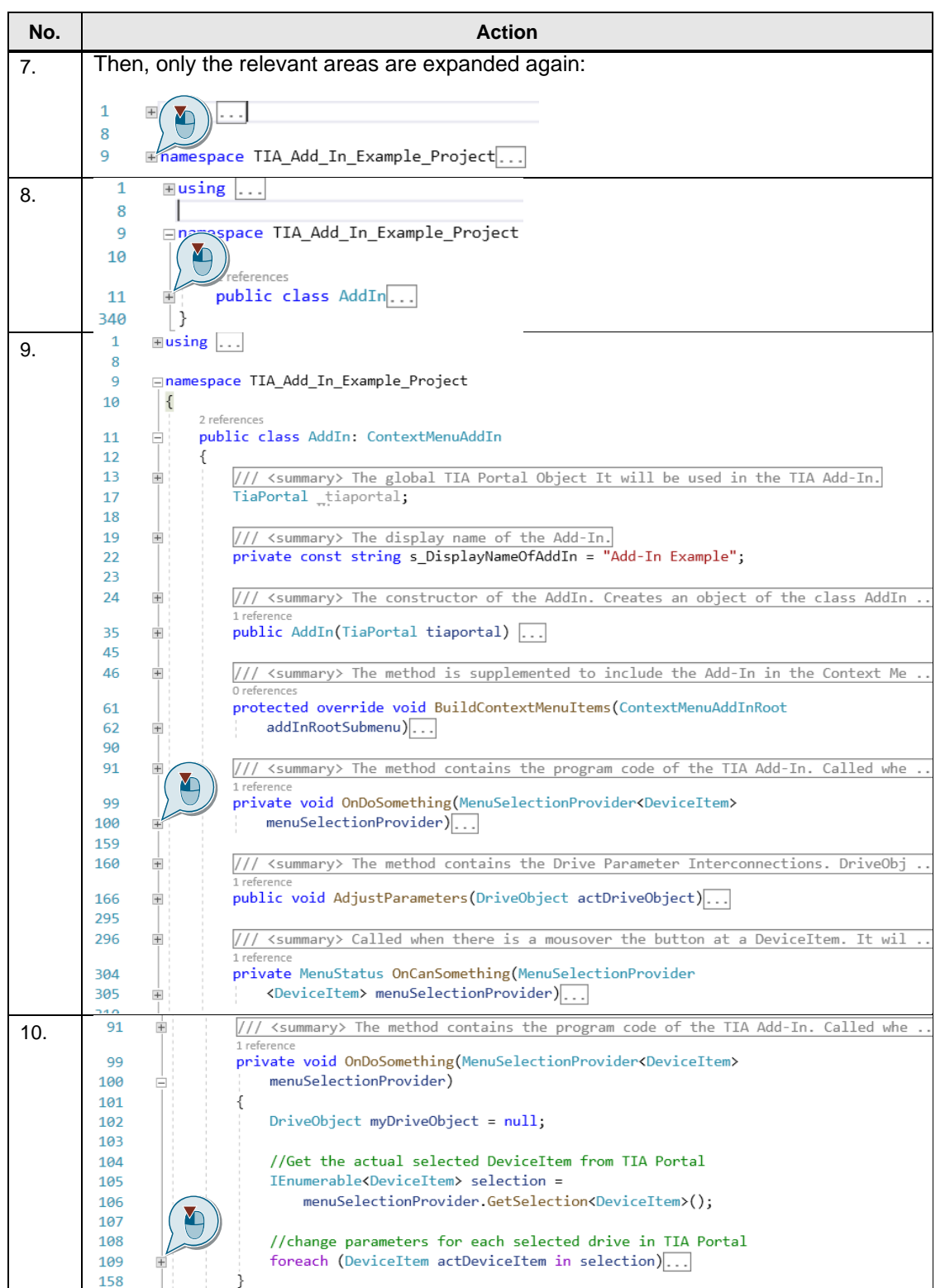

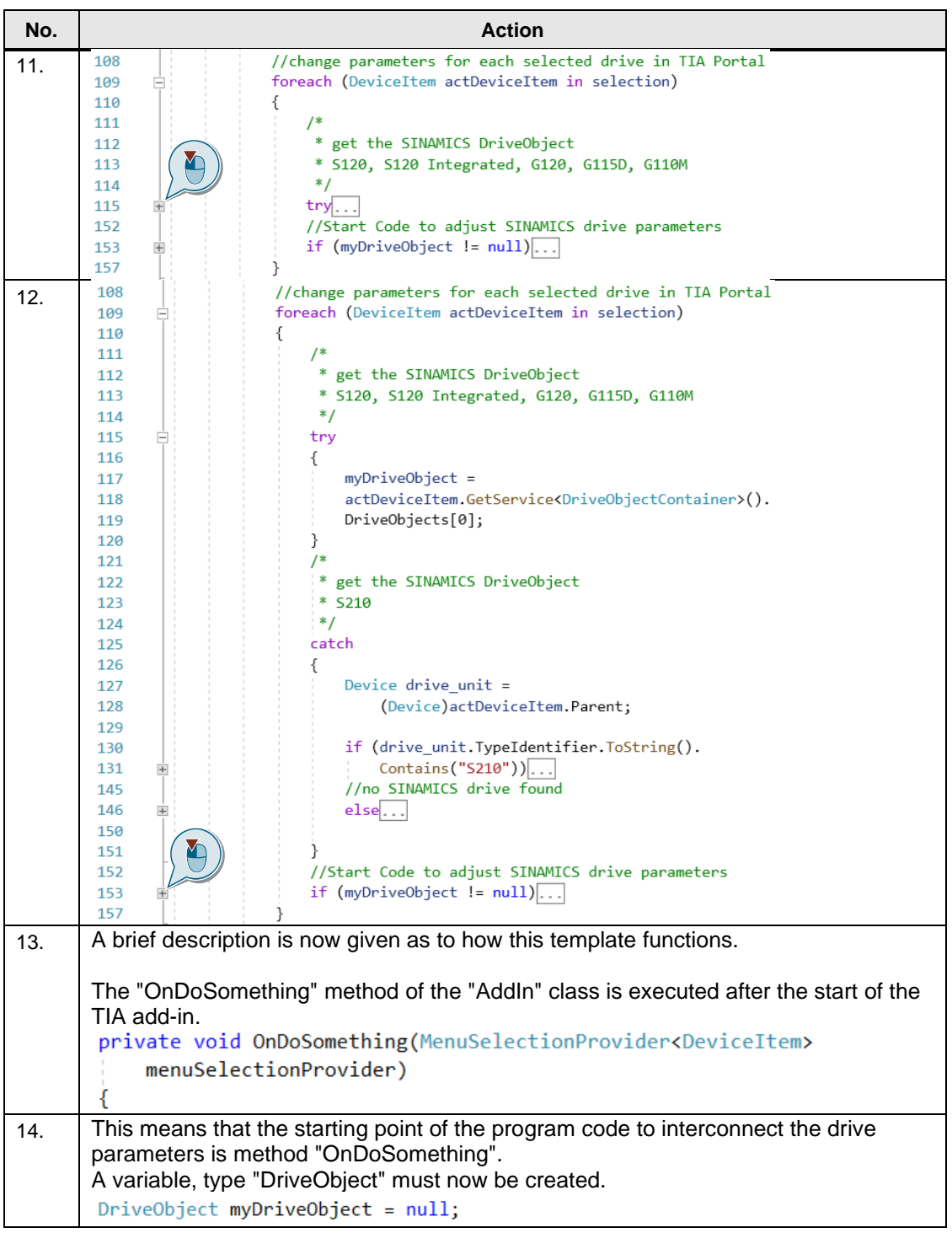

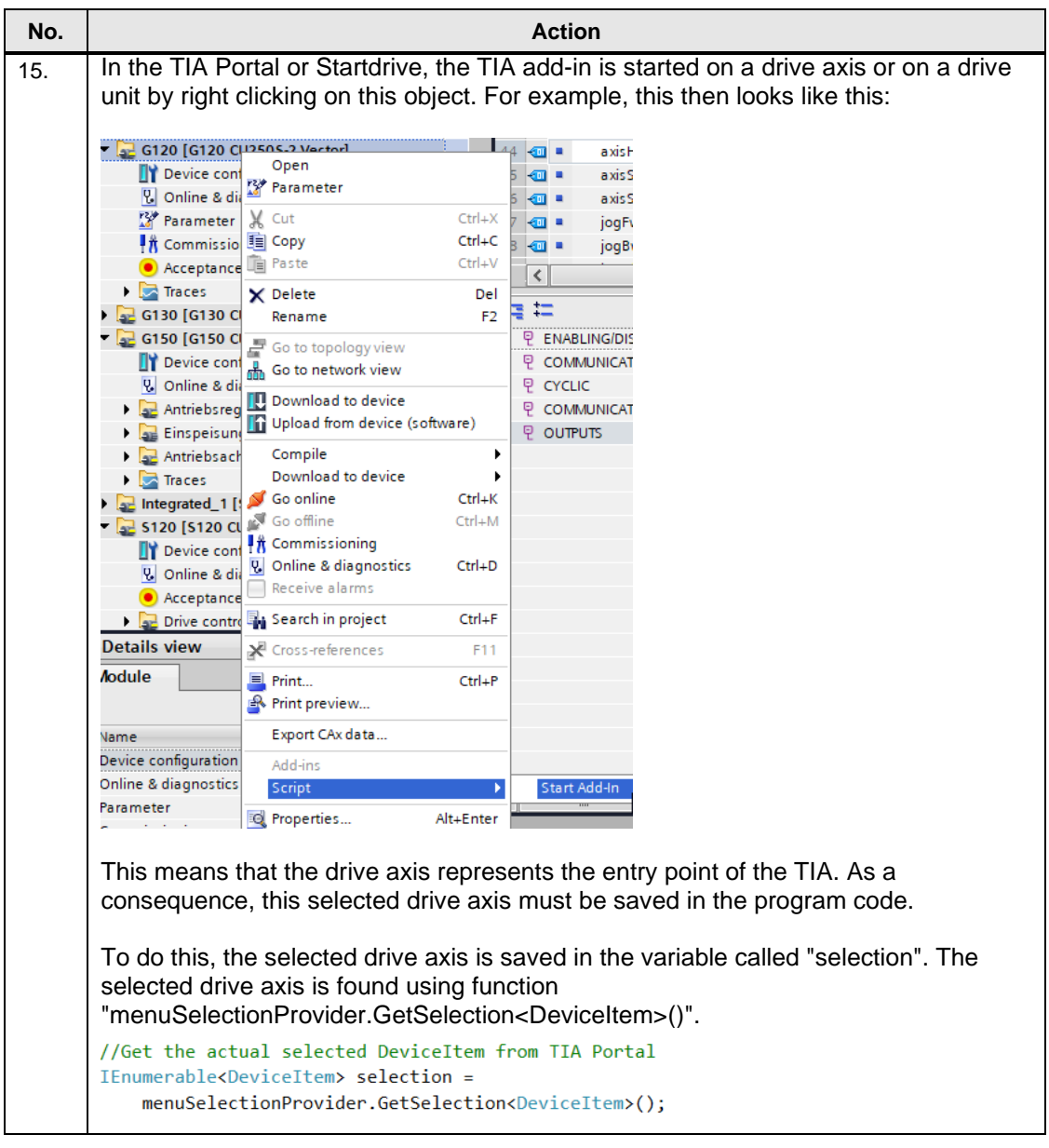

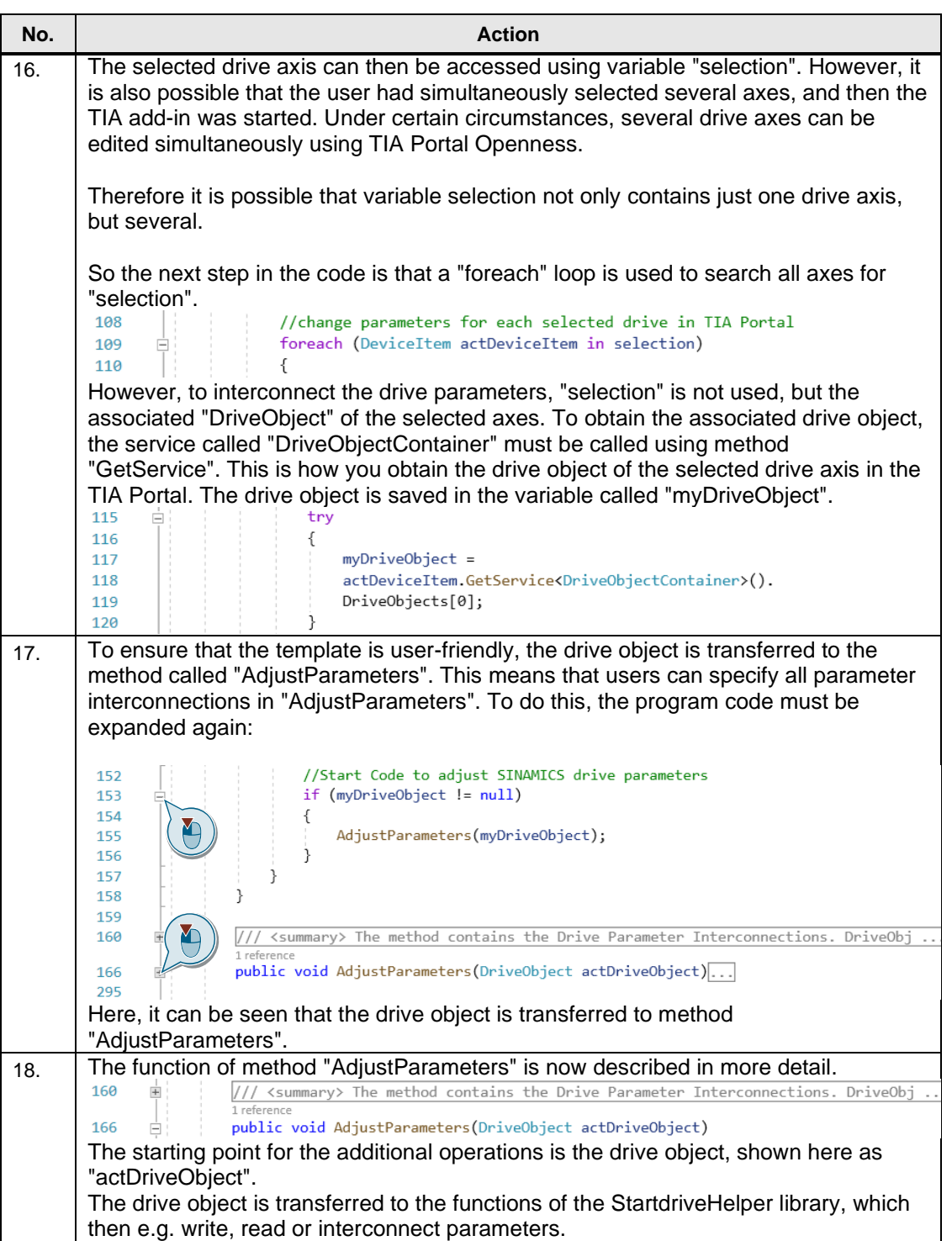

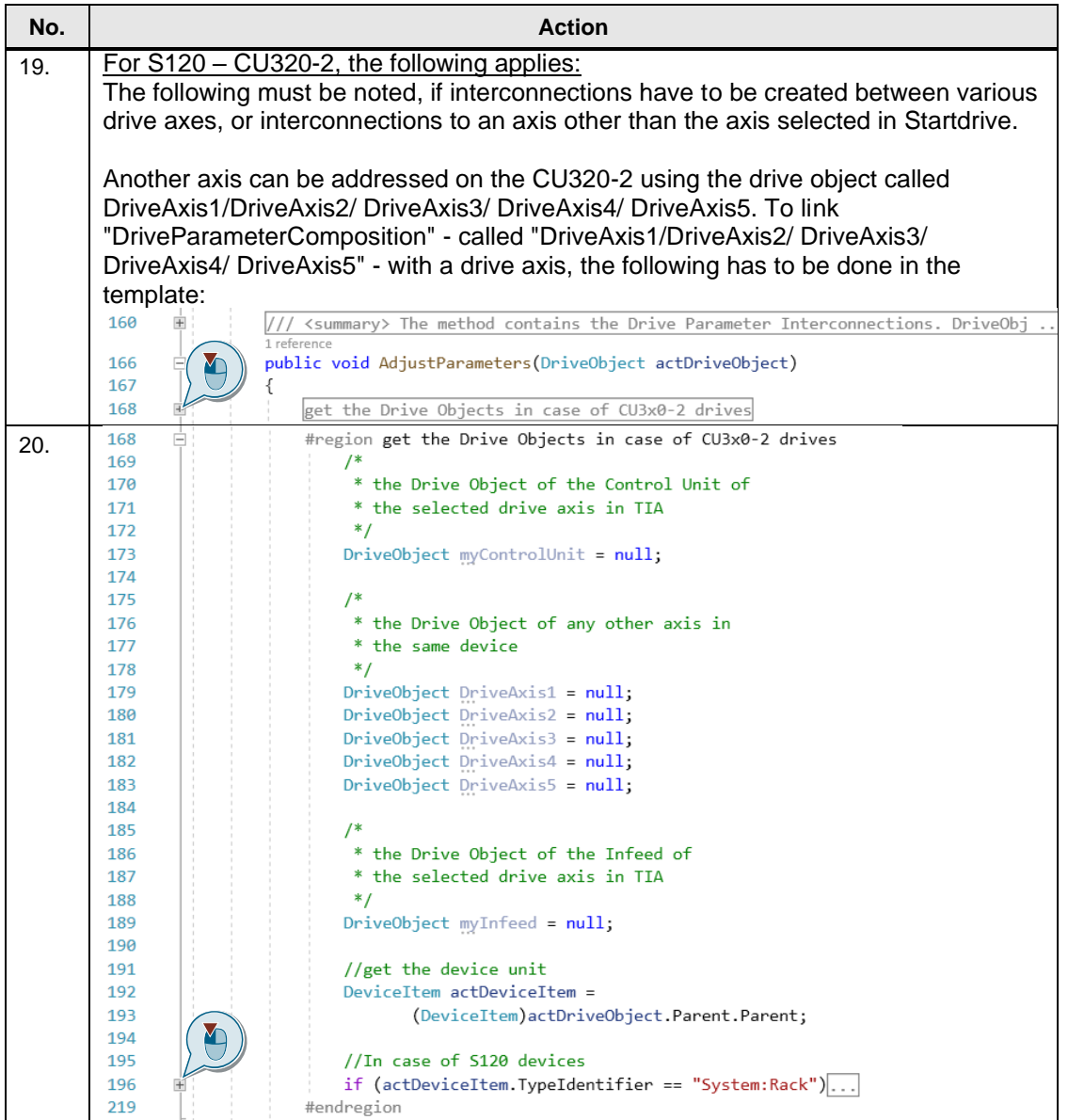

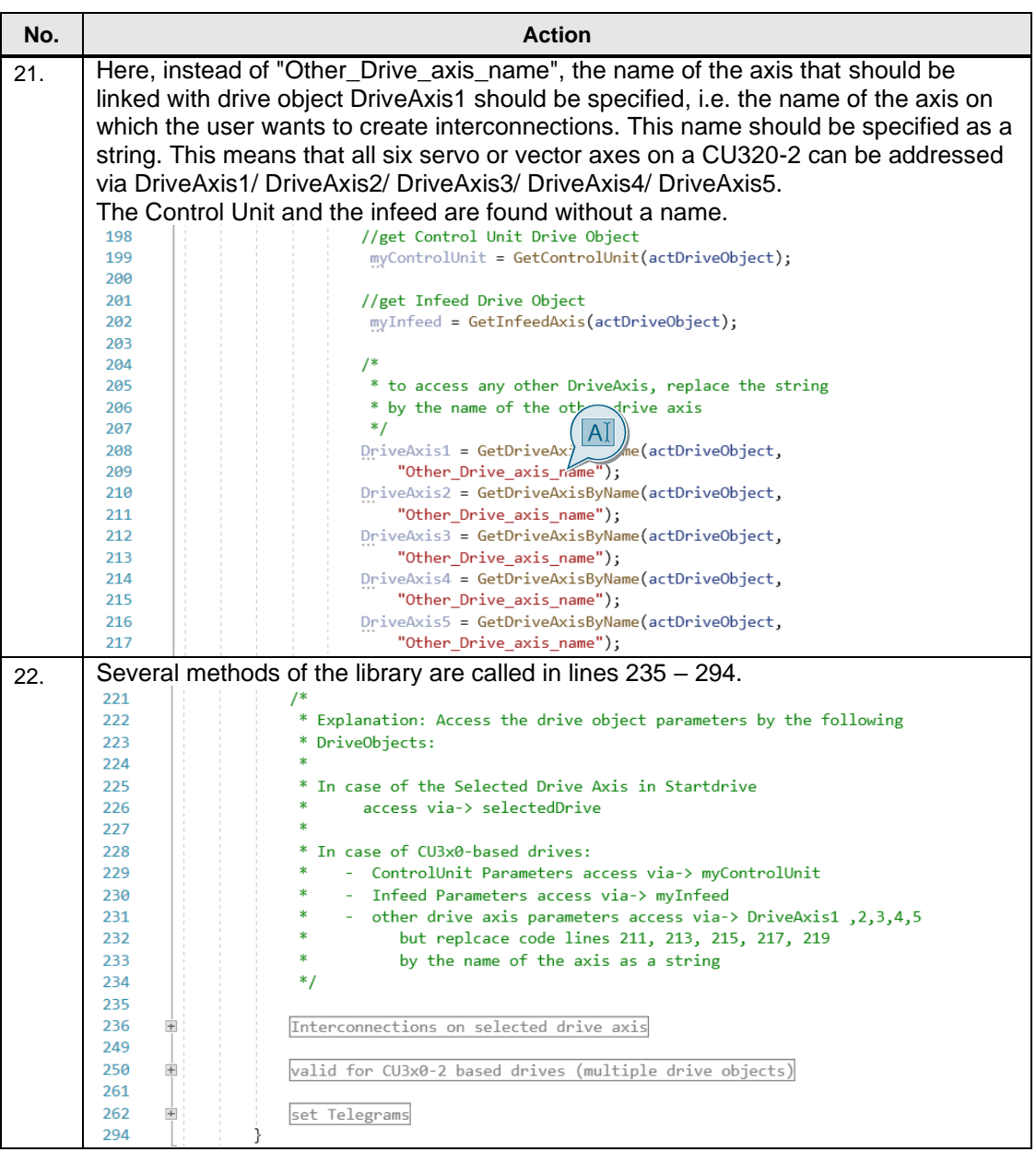

## **4 Appendix**

## **4.1 Service and Support**

#### **Industry Online Support**

Do you have any questions or need assistance?

Siemens Industry Online Support offers round the clock access to our entire service and support know-how and portfolio.

The Industry Online Support is the central address for information about our products, solutions and services.

Product information, manuals, downloads, FAQs and application examples – all information is accessible with just a few mouse clicks: [support.industry.siemens.com](https://support.industry.siemens.com/)

#### **Technical Support**

Technical Support of Siemens Industry provides you fast and competent support regarding all technical queries with numerous tailor-made offers – ranging from basic support to individual support contracts.

Queries can be sent to Technical Support using a web form: [www.siemens.com/industry/supportrequest](https://www.siemens.de/industry/supportrequest)

#### **SITRAIN – Training for Industry**

With our globally available training courses for Siemens products and solutions, we provide you with practical support, with innovative learning methods and with a customized training concept.

You can find out more about the training courses available as well as their locations and dates at: [www.siemens.com/sitrain](https://www.siemens.de/sitrain)

#### **Service portfolio**

Our service portfolio includes the following:

- Plant data services
- Spare parts services
- Repair services
- Field and maintenance services
- Retrofitting and modernization services
- Service programs and contracts

You can find detailed information on our service portfolio in the service catalog: [support.industry.siemens.com/cs/sc](https://support.industry.siemens.com/cs/sc)

#### **Industry Online Support app**

With the "Siemens Industry Online Support" app, you can obtain optimum support, even when you are on the move. The app is available for iOS and Android: [support.industry.siemens.com/cs/ww/de/sc/2067](https://support.industry.siemens.com/cs/ww/de/sc/2067)

## **4.2 Application Support**

Siemens AG Digital Industries Factory Automation Production Machines DI FA PMA APC Frauenauracher Str. 80 91056 Erlangen, Germany

mailto: [tech.team.motioncontrol@siemens.com](mailto:tech.team.motioncontrol@siemens.com?subject=SIOS%20Feedback)

## **4.3 Links and references**

#### Table 4-1

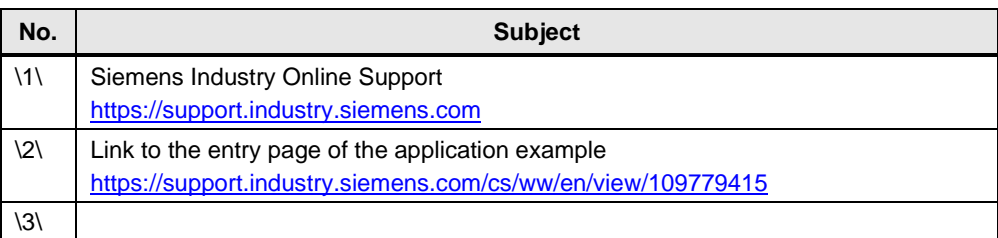

## **4.4 Change documentation**

Table 4-2

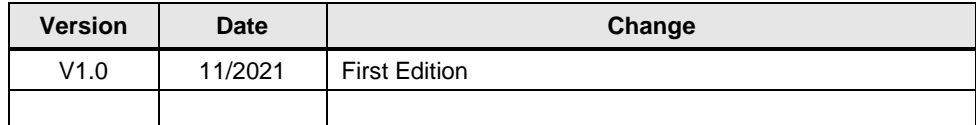